*IBM SPSS Modeler Text Analytics Server for Windows® Installation Instructions*

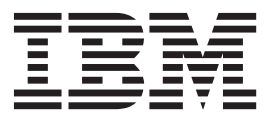

# **Contents**

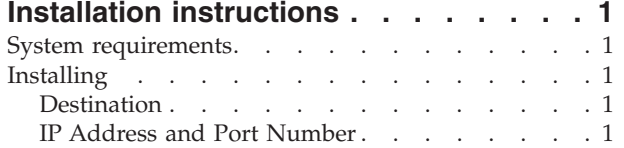

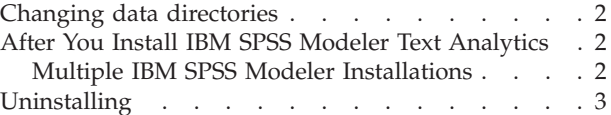

## <span id="page-4-0"></span>**Installation instructions**

The following instructions are for installing IBM® SPSS® Modeler Text Analytics version 16.

IBM SPSS Modeler Text Analytics Server can be installed and configured to run on a machine running IBM SPSS Modeler Server. See the *IBM SPSS Modeler Server Administration and Performance Guide* for a description of how the IBM SPSS Modeler Server software works and what you need to do to administer it.

**Note:** You can only install SPSS Modeler Text Analytics Japanese and SPSS Modeler Text Analytics Server Japanese on a Windows 64 bit platform where, at a minimum, the Microsoft Visual C++ 2005 Service Pack 1 Redistributable Package ATL Security Update (x64) is present.

#### **System requirements**

To view the system requirements for IBM SPSS Modeler Text Analytics, go to [http://www.ibm.com/](http://www.ibm.com/software/analytics/spss/products/modeler/requirements.html) [software/analytics/spss/products/modeler/requirements.html.](http://www.ibm.com/software/analytics/spss/products/modeler/requirements.html)

### **Installing**

The Setup program installs the following components:

- A Windows service that manages end-user requests.
- Software that handles text mining and analysis.

*Note*: IBM SPSS Modeler Text Analytics must be installed on a hard drive on the computer on which the Setup program is running.

#### **Windows Server**

You must run the AutoPlay or, if using downloaded files, *setup.exe* as administrator:

- 1. If you downloaded the product, double-click the downloaded file and extract the installation files.
- 2. If installing from a DVD, close the AutoPlay window that automatically appeared when you inserted the DVD into your DVD drive.
- 3. Using Windows Explorer, browse to the DVD drive. Alternatively, browse to the location where the installation files were extracted.
- 4. Right-click *setup.exe* at the root of the DVD and choose **Run as Administrator**. At the root of the DVD, right-click *setup.exe*. Alternatively, go to the location where the installation files were extracted and click on *setup.exe*.
- 5. On the menu, choose Install IBM SPSS Modeler Text Analytics, and then follow the instructions that appear on the screen.

#### **Destination**

You cannot install IBM SPSS Modeler Text Analytics into a custom location since it must adhere to the pre-existing IBM SPSS Modeler folder structure. If IBM SPSS Modeler version 16 is not detected you will not be able to install.

### **IP Address and Port Number**

The Setup program will supply a default IP address and port number for the server computer to use. If necessary, the port number can be updated in the IBM SPSS Text Analytics Administration Console . For more information, refer to the Modeler Administration Console User Guide.

### <span id="page-5-0"></span>**Changing data directories**

By default, IBM SPSS Modeler Text Analytics will use the default installation locations to update and write files as necessary in the normal operation of IBM SPSS Modeler Text Analytics.

#### **IBM SPSS Modeler Text Analytics Client**

On the client, data is written to a database found that is installed by default to  $C:\PP$ ogram Files\IBM\SPSS\Modeler\16\ext\lib\spss.TMWBClient\tmwb\_16.db. To use a different data directory, specify the new directory using the instructions in the file tmfc client conf.properties in the directory. C:\Program Files\IBM\SPSS\Modeler\16\ext\lib\spss.TMWBClient\Defaults\

#### **IBM SPSS Modeler Text Analytics Server**

On the server, output is written to both the web services log file and session directories as well as to temporary files. For the server, the default server installation directory is C:\Program Files\IBM\SPSS\Modeler\16\ext\bin\spss.TMWBServer\

By default, the log file is &ltserver\_install\_directory>\bin\logs\wrapper.log. To use another file or directory, update the wrapper.logfile= value specified in the configuration file, &ltserver install directory>\bin\wrapper.conf. Note: If you specify a new directory, you must ensure that the directory exists.

By default, the session directory is &ltserver install directory > \Session. To use another file or directory, specify the new location in the configuration file, <server\_install\_directory>\conf\ pasw ta server.conf, using the instructions also contained in this file.

Temporary files are created (and deleted) automatically on the server during typical use. By default, they are written to <server\_install\_directory>\bin. To use another directory for temporary files, update the attachmentDIR parameter value specified in the configuration file, <server\_install\_directory>\conf\ axis2.xml Note: If you specify a new directory, you must ensure that the directory exists.

### **After You Install IBM SPSS Modeler Text Analytics**

### **Multiple IBM SPSS Modeler Installations**

If required, you can use IBM SPSS Modeler Text Analytics with multiple IBM SPSS Modeler products (such as IBM SPSS Modeler Batch and IBM SPSS Modeler Solution Publisher) on the same machine. To do this, you must manually copy the IBM SPSS Modeler Text Analytics files from the IBM SPSS Modeler installation.

- 1. From the client installation, for example: /usr/IBM/SPSS/ModelerServer/16, copy the following directories and files:
	- bin/spss.TMWBServer
	- lib/spss.TM4CFilelist
	- lib/spss.TM4CTextlinkanalysis
	- lib/spss.TM4CTextmining
	- lib/spss.TM4CTranslate
	- lib/spss.TM4CWebFeed
	- lib/spss.TMWBClient
- 2. For IBM SPSS Modeler Batch, paste the directories and files into <modeler batch install directory>/ ext/
- 3. For IBM SPSS Modeler Solution Publisher, paste the directories and files into <solution\_publisher\_install\_directory>/ext/

<span id="page-6-0"></span>v To run IBM SPSS Modeler Text Analytics with IBM SPSS Modeler Solution Publisher, add the directory <install\_directory>/ext/bin/spss.TMWBServer to the \$LD\_LIBRARY\_PATH environment variable.

#### **Uninstalling**

*Note*: Uninstalling IBM SPSS Modeler will not uninstall IBM SPSS Modeler Text Analytics. Each must be uninstalled separately. Begin by uninstalling IBM SPSS Modeler Text Analytics before IBM SPSS Modeler.

1. From the Windows Start menu choose:

#### **Settings** > **Control Panel**

- 2. From the Control Panel, choose **Add/Remove Programs**.
- 3. Click the **Change or Remove Programs** button on the left, choose IBM SPSS Modeler Text Analytics from the list, and click **Change/Remove**.

**Note:** If you have more than one version of IBM SPSS Modeler Text Analytics installed on the computer, be sure to choose the version that you want to remove.

A message will be displayed when uninstallation is complete. This may take several minutes.

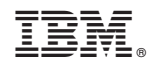

Printed in USA